#### **УТВЕРЖДАЮ**

Технический директор Департамента автоматизации энергетики АО «Искра Технологии»

 $\frac{36}{19 \cdot 926}$   $\frac{\pi \cdot 3 \cdot 60B}{2024 \cdot 5}$ 

# Прикладное программное обеспечение «СМАРТ-СЕРВЕР2»

с функцией базы данных «Telemon 3.0»

(ППО «Telemon 3.0»)

# Руководство по установке и настройке

# ЛИСТ УТВЕРЖДЕНИЯ

#### RU.JIKЖT.00087.4-02 93 01-ЛУ

Представители предприятияразработчика

Руководитель направления тестирования ГТС ОПРТС

Д.А. Екимов<br>19 .gelpare 2024 г.

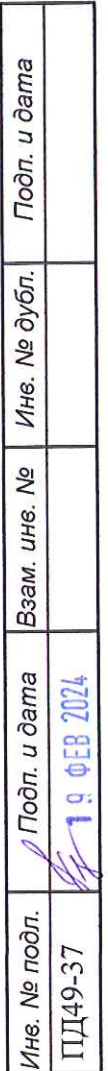

# Прикладное программное обеспечение «СМАРТ-СЕРВЕР2» с функцией базы данных «Telemon 3.0» (ППО «Telemon 3.0»)

Руководство по установке и настройке

RU.JIKXT.00087.4-02 93 01

Листов 12

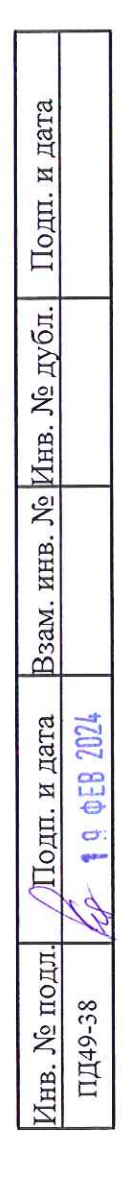

## **АННОТАЦИЯ**

Настоящий документ содержит описание состава, процесса установки, обновления, настройки и удаления ППО «Telemon 3.0», предназначенного для работы в качестве коммуникационного сервера в составе систем ЦУС.

 $\sim$ 

# СОДЕРЖАНИЕ

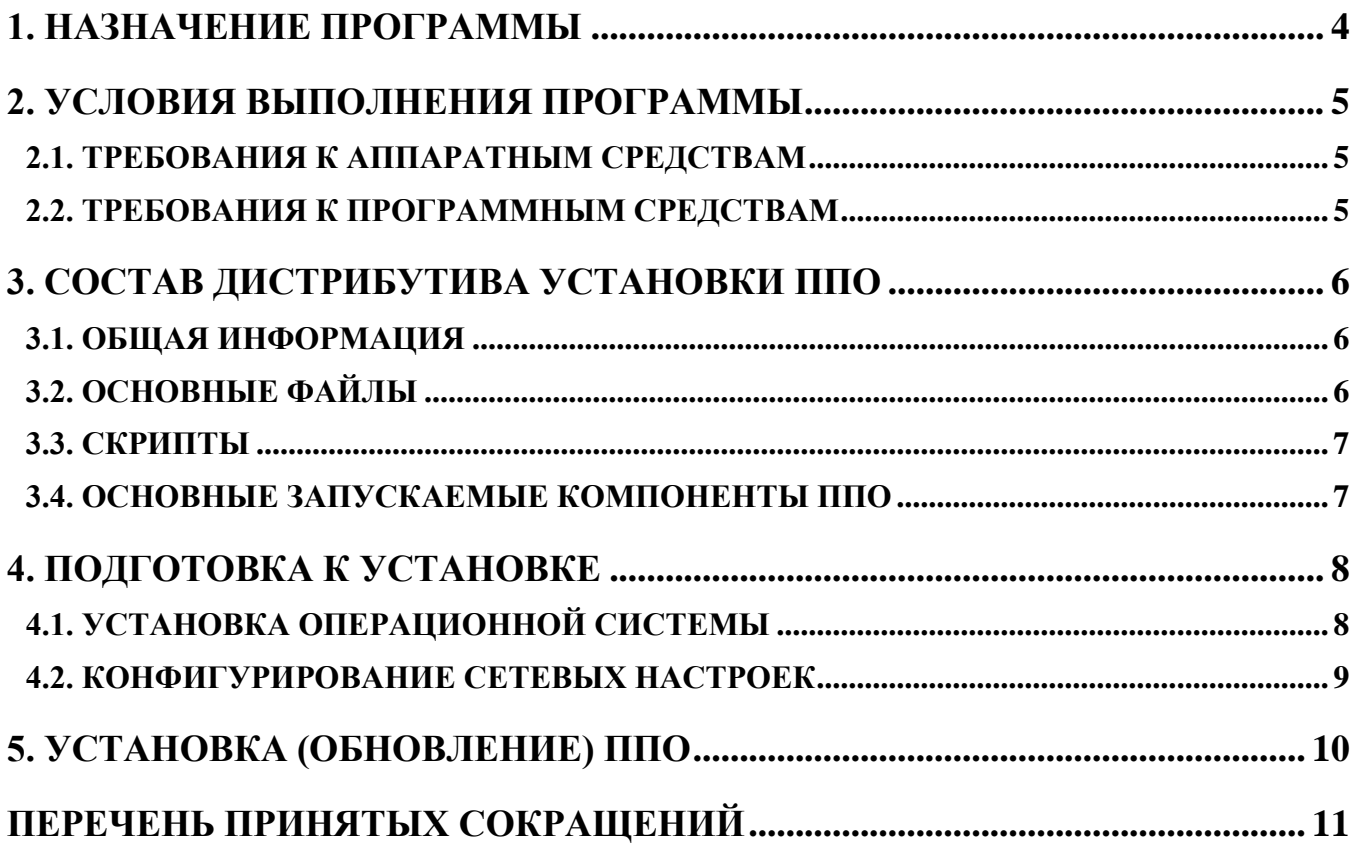

## 1. НАЗНАЧЕНИЕ ПРОГРАММЫ

<span id="page-4-0"></span>ППО решает следующие задачи:

- прием, обработка и ретрансляция команд телеуправления;
- ретрансляция полного набора данных в оперативно-информационный комплекс;
- диагностика работы ППО, каналов связи и аппаратных компонентов системы;
- взаимодействие с внешней базой данных для хранения конфигурации;
- резервирование источников данных, каналов связи, серверов;
- ведение системного журнала и логов;
- фиксация информационного потока и диагностической информации;
- обеспечение информационной безопасности;
- мониторинг и управление с помощью Web-интерфейса;
- автоматический перезапуск в случае сбоя в работе;
- обеспечение взаимодействия с сервисным ПО и конфигуратором;
- обеспечение взаимодействия с ОС носителя.

## **2. УСЛОВИЯ ВЫПОЛНЕНИЯ ПРОГРАММЫ**

### <span id="page-5-1"></span>**2.1. Требования к аппаратным средствам**

Для обеспечения работы ППО необходимо наличие следующих аппаратных средств:

процессор не менее Intel Core i5;

<span id="page-5-0"></span>Еру

- оперативная память не менее 8 Гб;
- $-$  сетевой интерфейс Ethernet не менее 1.

### **2.2. Требования к программным средствам**

<span id="page-5-2"></span>Для обеспечения работы ППО необходимо наличие следующих системных программных средств:

Операционная система Linux Ubuntu Server 18.04 LTS /19.04 amd64.

#### 6 RU.JIKXT.00087.4-02 93 01

## 3. СОСТАВ ДИСТРИБУТИВА УСТАНОВКИ ППО

#### <span id="page-6-1"></span><span id="page-6-0"></span>3.1. Общая информация

Дистрибутив Telemon 3.0 представляет собой tar.gz-архив.

Дистрибутив включает в себя основные файлы, скрипты, дополнительное ПО и конфигурацию, а также директорию docs, содержащую вспомогательные инструкции и полезную информация в файлах формата txt.

В корне дистрибутива находятся файлы:

- history.txt -история версий дистрибутива;
- release\_version -версия дистрибутива, которая будет отображена в web-интерфейсе после установки ППО.

#### <span id="page-6-2"></span>3.2. Основные файлы

Основные - это файлы, содержащие непосредственно компоненты самого ППО. Все основные файлы находятся в директории /rtsoft/.

В корне директории расположены конфигурационные файлы:

- controller\_num -идентификатор устройства;
- system num -идентификатор системы.

Субдиректории:

- data база учетных записей, настройки безопасности;
- lib библиотеки:
- $-$  log логи;
- $-$  misc  $-$  paзное;
- pipes рудиментарные структуры для взаимодействия между каналами и телемеханическим ядром;
- retain -рудимент, необходим для работоспособности (не удалять);
- scripts операционные скрипты;
- setting -настройки компонентов;
- sockets программные интерфейсы (Unix);
- ssl сертификаты;
- soft -исполняемые файлы модулей;
- tmp -временные файлы;
- tools -файлы инициализации сервисов и скрипты управления;

- www-компоненты web-сервера.

### <span id="page-7-0"></span>3.3. Скрипты

Скрипты представляют собой, исполняемые bash-интерпретатором, командные файлы.

- Systemd система инициализации в Ubuntu;
- DServer -интерфейсный блок, отвечающий, в том числе, за взаимодействие с сервисными утилитами;
- PrjA-teledb процесс, отвечающий за запуск всех остальных модулей ППО.

#### <span id="page-7-1"></span>3.4. Основные запускаемые компоненты ППО

Перечень компонентов ППО запускаемых при начале работы:

- load\_db Считывает конфигурацию из БД, подготавливает вторичную конфигурацию и запускает TaskMonitor
- TaskMonitor запускает ядро, протокольные модули, веб-интерфейс и контролирует их работоспособность
- tinymon Ядро, отвечает за обработку данных
- iec104 Протокольный модуль, отвечает за прием/передачу ТМ, апертурную пересчет из в инженерные единицы, фильтрацию, квант преобразование однопозиционных ТС в двухпозиционные, преобразование двухпозиционных в однопозиционные и т.д
- WebLink Модуль взаимодействия между ППО и браузером APM
- $-$  lighttpd Be<sub>6</sub>-cepsep

## 4. ПОДГОТОВКА К УСТАНОВКЕ

#### <span id="page-8-0"></span>4.1. Установка операционной системы

<span id="page-8-1"></span>Для нормальной работы операционной системы оборудование должно соответствовать следующим минимальным требованиям:

Оперативная память: 1 Гб;

Процессор: 1 ядро;

Место на диске: 20 Гб.

При больших конфигурациях для работы ППО потребуется больше ресурсов.

Подготовку загрузочного флеш-накопителя можно произвести средствами свободно распространяемой утилиты Rufus v1.3.3.250.

Наименование образа ОС для копирования на установочный флеш-накопитель ubuntu-18.04.3-live-server-amd64.iso и показано на рисунке 1.

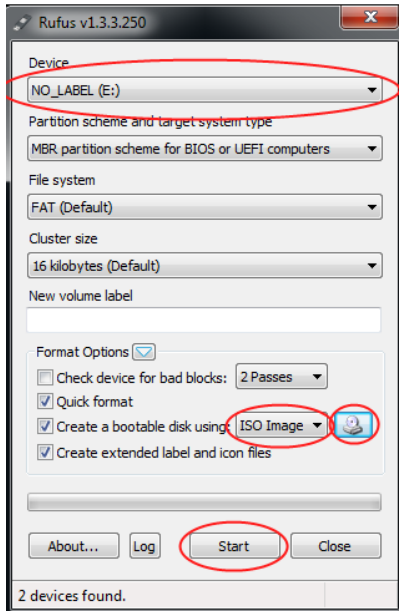

Рисунок 1. Окно копирования образа ОС.

<span id="page-8-2"></span>После того, как образ будет записан, можно приступать к установке операционной системы.

Появится диалог выбора языка будущей системы:

Необходимо выбрать "Русский" и нажать "Установить Ubuntu".

В процессе установки необходимо установить OpenSSH для удаленного доступа для дальнейшей установки и настройки ППО.

#### RU.ЛКЖТ.00087.4-02 93 01

На следующем этапе необходимо выбрать тип установки. Следует выбрать вариант "Стереть диск и установить Ubuntu". При этом установщик автоматически отформатирует и разметит диск устройства.

Далее необходимо нажать "Установить сейчас".

Следом появится диалог выбора часового пояса.

Раскладка клавиатуры по умолчанию, нажать "Продолжить".

В следующем диалоге необходимо ввести имя пользователя iskratechno, имя компьютера csXX, где XX-порядковый номер устройства и пароль.

Система установится в течение следующих 10-15 минут, и будет готова к работе.

По окончанию установки, система предложит извлечь сменный носитель и нажать "Enter". После этого система будет автоматически перегружена.

#### **Конфигурирование операционной системы**

Перед установкой ППО необходимо сконфигурировать операционную систему.

#### **Установка дополнительных сервисов**

Все дополнительные пакеты устанавливаются из репозиториев Ubuntu, поэтому перед установкой требуется произвести соответствующие сетевые настройки и обеспечить доступ устройства к репозитариям ОС.

При работе со скриптами следует учесть, что специфика политики безопасности Ubuntu такова, что каждый раз при выполнении команд, будет запрашиваться пароль администратора.

Установка:

- OpenSSH: sudo apt install openssh-server
- mc: sudo apt install mc
- top: sudo apt install procps
- htop: sudo apt install htop
- if config: sudo apt install net-tools

#### **4.2. Конфигурирование сетевых настроек**

<span id="page-9-0"></span>После того, как операционная система была установлена, необходимо произвести настройку сетевых интерфейсов ОС.

#### 10 RU.ЛКЖТ.00087.4-02 93 01

## **5. УСТАНОВКА (ОБНОВЛЕНИЕ) ППО**

<span id="page-10-0"></span>Необходимые для установки ППО файлы указаны в таблице [1,](#page-10-1) их необходимо скопировать в подготовленную ОС.

Таблица 1. Файлы, необходимые для установки ППО

<span id="page-10-1"></span>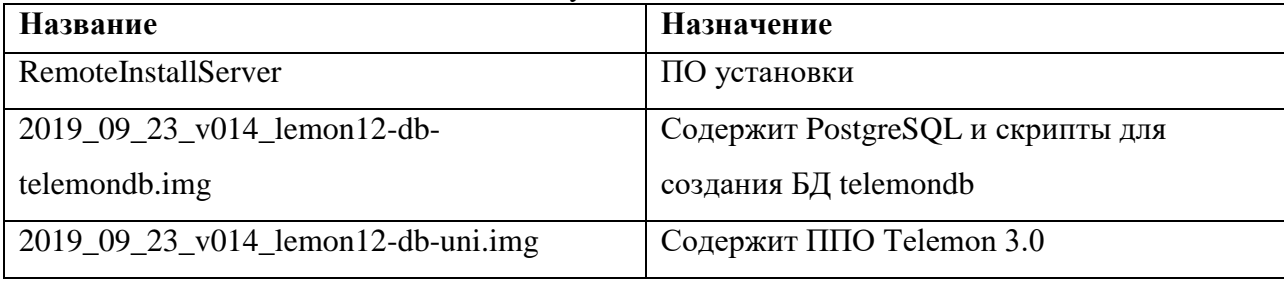

Перед выполнением следующих действий необходим получить права root: sudo -i

Для установки необходимо выполнить следующие команды:

./RemoteInstallServer install\_vm 2019\_09\_23\_v014\_lemon12-db-uni.img

./RemoteInstallServer install\_vm 2019\_09\_23\_v014\_lemon12-db-telemondb.img

./RemoteInstallServer preset\_vm

Если система уже была установлена и требуется провести обновление необходимо выполнить следующие команды:

./RemoteInstallServer update 2019\_09\_23\_v014\_lemon12-db-uni.img

./RemoteInstallServer preset\_vm

После установки (обновления) необходимо перегрузить устройство и выполнить подготовку к работе.

# **ПЕРЕЧЕНЬ ПРИНЯТЫХ СОКРАЩЕНИЙ**

- АРМ автоматизированное рабочее место.
- $B\mathbf{I}$  база данных.

<span id="page-11-0"></span> $\sim$ 

- ОС операционная система.
- ПО программное обеспечение.
- ППО прикладное программное обеспечение
- ТМ телемеханика.
- ТС телесигнализация.
- ЦУС центр управления сетями.

 $12\,$ RU.JIKKT.00087.4-02 93 01

 $\sim$ 

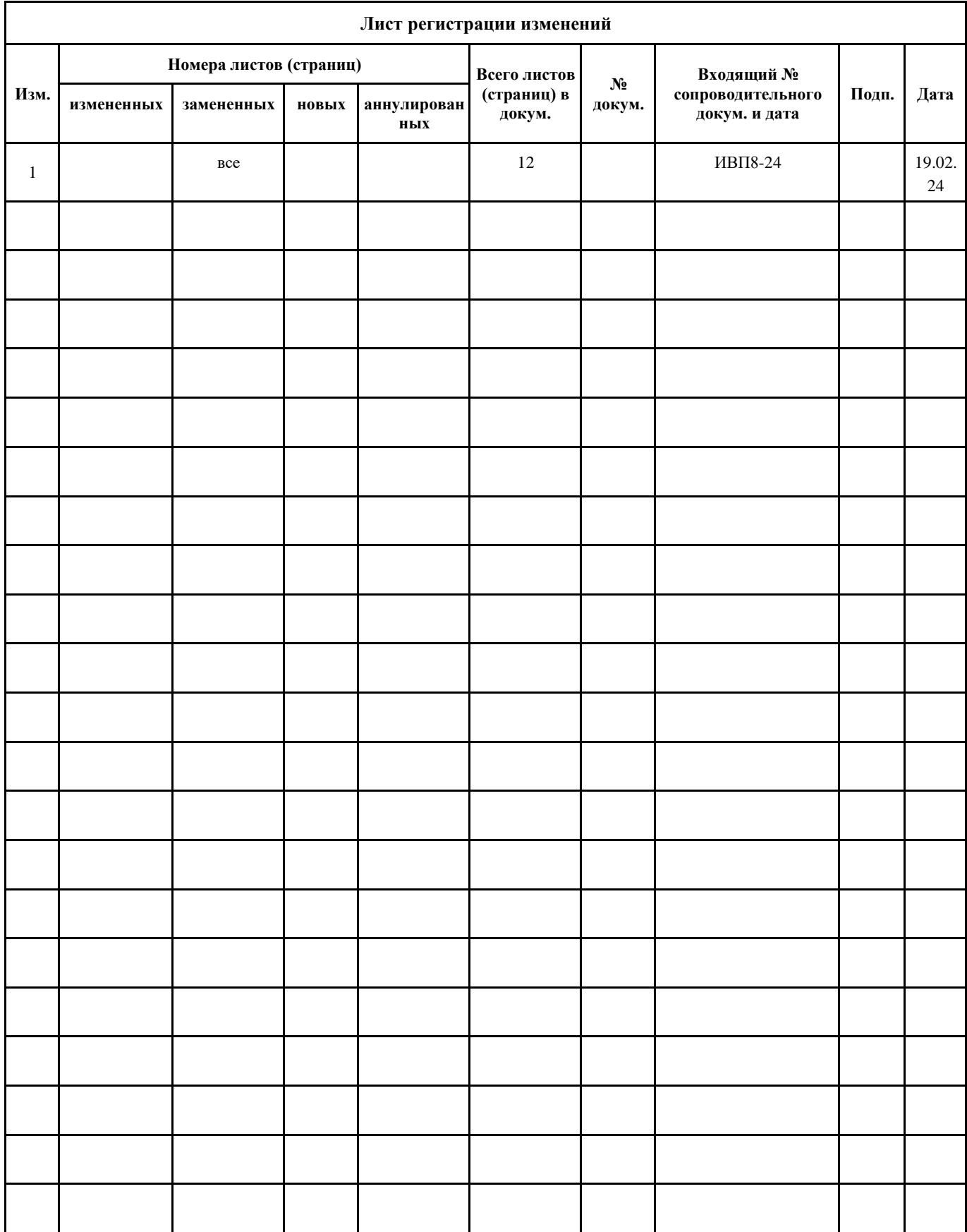